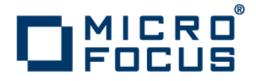

# Micro Focus Enterprise Developer 2.1 Update 1 for Visual Studio

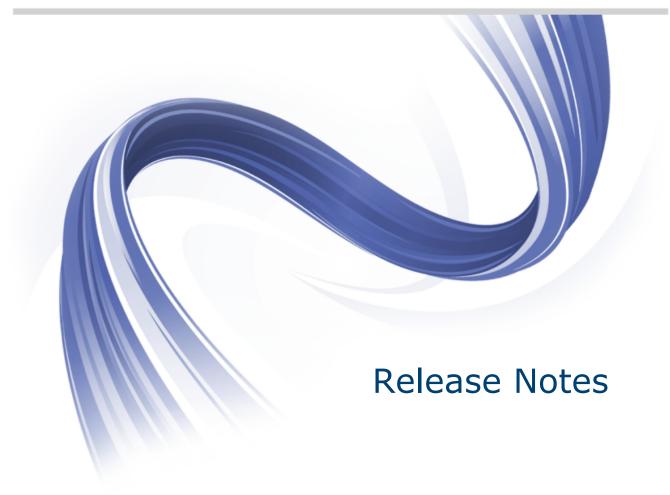

Micro Focus The Lawn 22-30 Old Bath Road Newbury, Berkshire RG14 1QN UK http://www.microfocus.com

Copyright <sup>©</sup> Micro Focus 2012-2013. All rights reserved.

MICRO FOCUS, the Micro Focus logo and Enterprise Developer are trademarks or registered trademarks of Micro Focus IP Development Limited or its subsidiaries or affiliated companies in the United States, United Kingdom and other countries.

All other marks are the property of their respective owners.

2013-03-22

## Contents

### Micro Focus Enterprise Developer 2.1 Update 1 for Visual Studio Release Notes

| Installation                                                                                                    | 5                                                                          |
|----------------------------------------------------------------------------------------------------|----------------------------------------------------------------------------|
| System Requirements for Enterprise Developer for Visual Studio                                                                                                    |                                                                            |
| Hardware Requirements                                                                                                    |                                                                            |
| Operating Systems Supported                                                                                                    | 5                                                                          |
| Software Requirements                                                                                                    |                                                                            |
| Installing Enterprise Developer for Visual Studio                                                                                                    | 9                                                                          |
| Installation restrictions and requirements                                                                                                    | 9                                                                          |
| Downloading the Product                                                                                                    | 10                                                                         |
| Installing                                                                                                    | 10                                                                         |
| Installing as an Upgrade                                                                                                    |                                                                            |
| Installing Micro Focus Enterprise Developer Unix Component                                                                                                    |                                                                            |
| After Installing                                                                                                    |                                                                            |
| Repairing                                                                                                    |                                                                            |
| Installing Mainframe Access Server                                                                                                    |                                                                            |
| Uninstalling                                                                                                    | 17                                                                         |
|                                                                                                    |                                                                            |
| Licensing Information                                                                                                    |                                                                            |
| Licensing Information<br>Enterprise Developer Editions and Licenses                                                                                                    |                                                                            |
| •                                                                                                    | 21                                                                         |
| Enterprise Developer Editions and Licenses<br>To activate Enterprise Developer Personal Edition<br>To request and activate a 30-days trial license for Enterprise Developer                                                                                                    | <b> 21</b><br>21<br>22                                                     |
| Enterprise Developer Editions and Licenses<br>To activate Enterprise Developer Personal Edition                                                                                                    | <b> 21</b><br>21<br>22                                                     |
| Enterprise Developer Editions and Licenses<br>To activate Enterprise Developer Personal Edition<br>To request and activate a 30-days trial license for Enterprise Developer                                                                                                    | <b>21</b><br>21<br>22<br>23                                                |
| Enterprise Developer Editions and Licenses<br>To activate Enterprise Developer Personal Edition<br>To request and activate a 30-days trial license for Enterprise Developer<br>To buy and activate a full unlimited license                                                                                                    | <b>21</b><br>21<br>22<br>23<br><b>25</b>                                   |
| Enterprise Developer Editions and Licenses         To activate Enterprise Developer Personal Edition         To request and activate a 30-days trial license for Enterprise Developer         To buy and activate a full unlimited license         What's New         New features in Enterprise Developer 2.1 Update 1                                                                                                    |                                                                            |
| Enterprise Developer Editions and Licenses         To activate Enterprise Developer Personal Edition         To request and activate a 30-days trial license for Enterprise Developer         To buy and activate a full unlimited license         What's New         New features in Enterprise Developer 2.1 Update 1         Known Issues                                                                                   | 21<br>22<br>23<br>23<br>25<br>25<br>27                                     |
| Enterprise Developer Editions and Licenses<br>To activate Enterprise Developer Personal Edition<br>To request and activate a 30-days trial license for Enterprise Developer<br>To buy and activate a full unlimited license<br>What's New<br>New features in Enterprise Developer 2.1 Update 1<br>Known Issues<br>Resolved Issues                                                                                              | 21<br>22<br>23<br>23<br>25<br>25<br>27<br>28                               |
| Enterprise Developer Editions and Licenses<br>To activate Enterprise Developer Personal Edition<br>To request and activate a 30-days trial license for Enterprise Developer<br>To buy and activate a full unlimited license<br>What's New<br>New features in Enterprise Developer 2.1 Update 1<br>Known Issues<br>Resolved Issues<br>Updates and SupportLine                                                                   | 21<br>22<br>23<br>23<br>25<br>25<br>27<br>27<br>28<br>40                   |
| Enterprise Developer Editions and Licenses<br>To activate Enterprise Developer Personal Edition<br>To request and activate a 30-days trial license for Enterprise Developer<br>To buy and activate a full unlimited license<br>What's New<br>New features in Enterprise Developer 2.1 Update 1<br>Known Issues<br>Resolved Issues<br>Updates and SupportLine<br>Further Information and Product Support                        |                                                                            |
| Enterprise Developer Editions and Licenses<br>To activate Enterprise Developer Personal Edition<br>To request and activate a 30-days trial license for Enterprise Developer<br>To buy and activate a full unlimited license<br>What's New<br>New features in Enterprise Developer 2.1 Update 1<br>Known Issues<br>Resolved Issues<br>Updates and SupportLine<br>Further Information and Product Support<br>Information We Need |                                                                            |
| Enterprise Developer Editions and Licenses<br>To activate Enterprise Developer Personal Edition<br>To request and activate a 30-days trial license for Enterprise Developer<br>To buy and activate a full unlimited license<br>What's New<br>New features in Enterprise Developer 2.1 Update 1<br>Known Issues<br>Resolved Issues<br>Updates and SupportLine<br>Further Information and Product Support                        | 21<br>22<br>23<br>25<br>25<br>25<br>27<br>27<br>28<br>40<br>40<br>40<br>40 |

## Micro Focus Enterprise Developer 2.1 Update 1 for Visual Studio Release Notes

These release notes contain information that might not appear in the Help. Read them in their entirety before you install the product.

Į

**Note:** This document contains a number of links to external Web sites. Micro Focus cannot be responsible for the contents of the Web site or for the contents of any site to which it might link. Web sites by their nature can change very rapidly and although we try to keep our links up-to-date, we cannot guarantee that they will always work as expected.

Enterprise Developer is a contemporary development suite for Microsoft Visual Studio 2010 that allows mainframe developers to maintain, develop and modernize mainframe applications environments regardless of whether these are to be deployed back on the mainframe or onto an alternative platform.

Enterprise Developer supports IBM COBOL, IBM PL/I, IBM Assembler, IBM CICS, IBM IMS, IBM JCL, IBM DB2, IBM z/OS file formats and common batch utilities including SORT. This means that the core mainframe online and batch applications can be developed and maintained under Enterprise Developer. These applications can then be deployed back on the mainframe or migrated onto one of the Micro Focus Linux, UNIX or Windows based production platforms.

Enterprise Developer comes in two product variants:

- Enterprise Developer Personal Edition is a free product, available for download. It is suitable for anyone who wants to become familiar with the Eclipse or Visual Studio means of editing and compiling mainframe applications under Windows.
   Enterprise Developer is for customers looking to modernize mainframe applications and move to an alternative platform. This option again uses either the Visual Studio or
- **Developer** move to an alternative platform. This option again uses either the Visual Studio or Eclipse-based IDE and includes development and test tools for all platforms currently supported by Micro Focus.

targets customers modernizing applications for deployment back on the mainframe or any of the z/Enterprise partitions. This option uses the Visual Studio or Eclipse-based IDE, mainframe integration and workflow management. It also includes tools to support development and test on z/Linux and AIX and x86 environments.

If you are currently using Enterprise Developer Personal Edition variant and you want to use Enterprise Developer, please contact your Micro Focus representative and ask for a free trial.

⚠

**Important:** Application executables that were compiled using earlier Micro Focus products must be recompiled from the sources using Enterprise Developer. For more information, read the section *Upgrading to Enterprise Developerfor Visual Studio 2010* in the product Help.

# Installation

0 N

Note: If you are installing on Solaris, please read UNIX Installer Issues first.

# System Requirements for Enterprise Developer for Visual Studio

## **Hardware Requirements**

Enterprise Developer has the following requirements in addition to the requirements of Microsoft Visual Studio. See the Visual Studio documentation for details of the Microsoft requirements.

The disk space requirements are:

- 58MB for the Sentinel RMS license server
- 200MB for Micro Focus COBOL integration into Visual Studio

**Note:** This includes the space needed to cache information locally so that you can modify the installation without the original source media.

The disk space requirements for UNIX/Linux are:

- Between 26 and 35 MB for the Sentinel RMS license server depending on the platform.
- Between 206 and 427 MB for Enterprise Developer depending on the platform.

**Important:** The UNIX installation requires extra disk space that equals the size of the product you install.

## **Operating Systems Supported**

Note: You can produce 64-bit and 32-bit applications on 64-bit operating systems.

The following platforms are supported:

32-bit Windows Platforms

- Windows Server 2008 SP2
- Windows 7
- Windows 8

64-bit Windows Platforms

**Citrix and Terminal Server** 

- Windows Server 2008 SP2
- Windows Server 2008 R2
- Windows 7
- Windows 8
- Windows Server 2008 SP2
- Windows Server 2008 R2
- Windows 7
- Windows 8
- Windows Server 2012

#### 🤌 Note:

• This product can be installed on earlier versions of Windows but it has not been tested on them.

The supported UNIX and Linux platforms are:

- POWER running AIX 6.1 TL7 SP5/7.1 TL1 SP5 32/64-bit
- x86-64 running Red Hat Linux 5.5/5.8/6.3, Oracle Linux 6.3 with Red Hat Kernel compatibility mode, Oracle Linux 6.3 with Unbreakable Enterprise Kernel 32/64-bit
- SPARC running Solaris 10/11 32/64-bit
- x86-64 running Solaris 10/11 32/64-bit
- x86-64 running SuSE SLES 11/11 SP2 32/64-bit
- System Z running SuSE SLES 11 SP2 32/64-bit
- System Z running Red Hat Linux 6.2/6.3- 32/64-bit
- HP IA 11.31 32/64-bit

## **Software Requirements**

**Note:** If you use the Micro Focus Web Installer to install this product, it checks your system and installs the missing prerequisite software.

**Important:** This release requires version 10000.2.990 or later of the Micro Focus licensing software. For local servers, you do not need to install it separately, as the setup file installs a new Enterprise Developer client and a new licensing server on the same machine.

If you have a network server, you must update the license server before installing the product as the client is not able to communicate with license servers of versions older than 10000.2.660. On Windows, you can check the version of your license server by clicking **Help > About** in the Micro Focus Licensing System Administration tool. To check the version of the license server on UNIX, run /var/microfocuslicensing/bin/mfcesver or /var/microfocuslicensing/bin/ cesadmintool.sh.

You can download the new version of the license server software from the Micro Focus SupportLine Web site: *http://supportline.microfocus.com/websync/SLM.aspx*.

#### Windows:

If you choose to install using the full image, you need to install the following software beforehand:

 A full version of Microsoft Visual Studio 2010 (Premium, Professional, or Ultimate), or the Microsoft Visual Studio Integrated Shell.

#### 🤌 Note:

- Microsoft Visual Studio Express Edition is not supported.
- You can download the Visual Studio Integrated Shell from the *Microsoft Download Center*. If you choose to install the Shell, ensure you run the installer to complete the installation run vsintshell.enu.exe from the location where you installed the download.

The following functionality, tools and features have additional requirements:

#### **Visual Studio IDE**

- Microsoft Windows SDK is required if you are using Visual Studio Shell. See the *Microsoft Download Center* and search for Windows SDK.
- Microsoft .NET Framework 4.0. This is included with the above versions of Visual Studio.

#### **Enterprise Server**

• A Web browser, such as Microsoft Internet Explorer 6.0 or Netscape Navigator 6.1, is required for Enterprise Server Administration in Enterprise Server. To use your Web browser offline, you need the dial-up networking feature of Windows installed. Otherwise you might have TCP/IP errors such as being unable find "localhost" or the numeric equivalent (127.0.0.1).

- To use Enterprise Server Administration, scripting or JavaScript support must be enabled in your browser. This is on by default in Internet Explorer in most Windows operating systems. Also, active content must be allowed and not blocked. To enable both these in Internet Explorer:
  - 1. Click Tools > Internet Options.
  - 2. On the Security tab, click Custom Level. In the Scripting section, under Active Scripting, click Enable.
  - 3. On the Advanced tab, scroll down the list to the Security section, and ensure the item Allow active content to run in files on My Computer is checked.
- Enterprise Server Help requires the Java Runtime Environment on some Windows systems to enable the Search facility to work.

#### Enterprise Server for .NET

- Microsoft .NET Framework 4.0
- Microsoft SQL Server 2008 R2. (For beta or development installations, SQL Server Express 2008 R2 is sufficient.)

You can download Microsoft's SQL Server from *http://www.microsoft.com/sqlserver/en/us/get-sql-server/try-it.aspx*.

• A TN3270 terminal emulator. Micro Focus Rumba is supplied with this product.

Note: You also need to enable IIS and some additional Windows features. Read the Quick Start section in your Enterprise Server for .NET help for further instructions on how to set up your operating environment.

#### Java Compilation

• The Java Development Kit (JDK), version 1.6 (u27 or later) or version 1.7 (u05 or later), is required for compiling Java. The JDK is downloadable from *www.oracle.com*. After installing the JDK, you must put the tools.jar file for the JDK on your classpath, using a command similar to:

set classpath=jdk-install-directory\lib\tools.jar

#### OpenESQL

- Database access is supported using the OpenESQL preprocessor with applications compiled as .NET managed code to access relational databases using ODBC 3.0-compliant drivers. Refer to your driver vendor's documentation to determine whether your driver is suitable for use with OpenESQL.
- Dynamic SQL using the SQL Descriptor Area (SQLDA) is not currently supported for OpenESQL applications compiled with the SQL(DBMAN=ODBC) directive.
- For COBOL stored procedures, please review requirements specified in the SQL CLR Integration section below.

#### SQL CLR Integration for Visual Studio 2010

The following software is required to use the SQL CLR integration feature, which is specifically for the development and deployment of COBOL stored procedures under Microsoft SQL Server.

Projects based on the SQL CLR Database Project template require:

- Visual Studio Professional 2010, Premium 2010, or Ultimate 2010
- SQL Server 2008 R2 targeting .NET CLR v2.0 frameworks (2.0, 3.0, 3.5)

Projects based on the SQL Server Database Project template require:

• All of the following:

- Visual Studio Shell 2010, Visual Studio Professional 2010, Premium 2010, or Ultimate 2010
- Subsequent installation of:
  - Visual Studio 2010 SP1 (for any previously installed edition of Visual Studio 2010)
  - Microsoft SQL Server Tools (SSDT SDK)
- Any of the following:
  - SQL Server 2008 R2 targeting .NET CLR v2.0 frameworks (2.0, 3.0, 3.5)
  - SQL Server 2012 targeting .NET CLR v4.0 framework (4.0) or .NET CLR v2.0 frameworks (2.0, 3.0, 3.5)
  - SQL Server Azure targeting .NET CLR v4.0 framework (4.0) or .NET CLR v2.0 frameworks (2.0, 3.0, 3.5)

#### Windows Forms

- Microsoft Visual Studio is required for using the Service Interfaces feature to generate Windows Forms and ASP.NET Web site test clients.
- Microsoft Internet Information Service (IIS) is also required for generating Windows Forms test clients.

#### **UNIX/Linux:**

• Before installing on Red Hat 6.x, you must have the 32-bit operating system libraries installed:

GNU Standard C++ Library - libstdc++(i686 version) The object files for development using standard C libraries – glibc-devel (i686 version)

Check the Red Hat Web site for more information.

• To use the Web installer on Red Hat Enterprise Linux 6.*x*, you must have the following bug fix updates for Red Hat installed:

glibc-2.12-1.25.el6\_1.3.i686.rpm openIdap-2.4.23-15.el6.i686.rpm nss-pam-Idapd-0.7.5-7.el6.i686.rpm zlib-1.2.3-25.el6.i686.rpm nss-3.12.9-9.el6.i686.rpm nss-util-3.12.9-1.el6.i686.rpm cyrus-sasl-lib-2.1.23-8.el6.i686.rpm

You do not need these updates if you use the full product setup file to install the product.

- You need to install Xterm, the terminal emulator for the X Window System. Xterm is part of your Linux/ UNIX distribution but is not installed by default. Use your Linux/UNIX installation media to install it.
- Set the JAVA\_HOME environment variable. When installing the product, set this variable to a 32-bit Java installation or the installation terminates. For example, execute the following: JAVA\_HOME=java\_install\_dir

where *java\_install\_dir* is the path to the JAVA installation directory such as /usr/java/javan.n

- Add \$JAVA\_HOME/bin to your system PATH variable. To do this, execute: export PATH=\$JAVA HOME/bin:\$PATH
- Set the LANG environment variable to pick up localized messages. The LANG settings are English and Japanese only.

## Installing Enterprise Developer for Visual Studio

🥖 Note:

- This version of the product is a full install.
- It is recommended to install this product using the Web Installer. The Web Installer helps you install any missing prerequisite software and the product on your machine.

## Installation restrictions and requirements

Before starting the installation you should consider the following:

- Enterprise Developer and Enterprise Server cannot coexist on the same machine.
- Visual COBOL and Enterprise Developer cannot coexist on the same machine.
- If, when you install Enterprise Developer for Visual Studio 2010, the machine does not have Microsoft Visual C++ 2010 Redistributable Runtime already installed, it is installed as required by Enterprise Developer. The installation of Microsoft Visual C++ 2010 Redistributable Runtime adds a number of .dll files, without digital signatures, into the winsxs directory.
- If you are installing this as an upgrade, make sure that none of the product files are in use when you start the installation.
- You need to be logged in with a user-ID that has write access to the registry structure under HKEY\_LOCAL\_MACHINE, HKEY\_CLASSES\_ROOT, and HKEY\_CURRENT\_USER so the installation software can set the environment appropriately. You also need to be logged on with Administrator privileges.
- Before installing this product, make sure that any existing Micro Focus Directory Server (MFDS) or CCITCP2 Windows serviceprocess from an existing product is stopped and uninstalled. Do this as follows:
  - 1. Stop the service, using either the Windows Service Management Console GUI or from a command line prompt by typing: net stop mf\_ccitcp2 Only one instance of the MFDS or CCITCP2 service can run on a Windows machine.
  - 2. Uninstall the MFDS or CCITCP2 service.

For MFDS, from a command line prompt enter: mfds -u

For CCITCP2: ccitcp2 -u

To run an earlier version of MFDS as a service after you have installed a later version:

- 1. Stop and uninstall the MFDS service, as described above.
- 2. Reinstall the earlier version, as follows:
  - a. Open an Enterprise Developer command prompt.
  - **b.** Install the service. Enter the following command: mfds -i
  - c. Start the service. Enter the following command: net start mf\_ccitcp2

**Note:** The two versions use different paths for environment and registry values, so the list of configured Enterprise Servers might be different depending on which version has been started, since, by default, different MFDS data repositories are used.

MFDS 5.1 and later are able to import or use Enterprise Server configuration data generated by earlier versions of MFDS, but 5.0 or earlier versions of MFDS might not be able to read data generated by later versions.

It is possible to run MFDS from a command prompt ("mfds") rather than as a service, but by default the "mfcobol" port is used (86) and this can only be used by one process at a time

## **Downloading the Product**

1. Use the download links in your Electronic Product Delivery email.

For more information follow the links for the installation instructions and the End User License Agreement.

## Installing

Note: If you do not have Visual Studio 2010 Service Pack 1 installed on your machine, the Web Installer will download and install it. You need Visual Studio 2010 Service Pack 1 if you are using Enterprise Developer for Visual Studio 2010 and Enterprise Developer for Visual Studio 2012 on the same machine. If you wish to install Visual Studio 2010 Service Pack 1 later, or you do not have Internet access, you need to download Visual Studio 2010 Service Pack 1 on a machine that has Internet connection, and then copy the installer to your machine.

To use the Web Installer:

- 1. Double-click the enterprisedevelopervisualstudio21\_update1\_webinstaller.exe file.
- 2. Click **Start** in the Web Installer dialog and follow the instructions to install the prerequisite software and the product.

Alternatively, you can use the setup file on your machine and install the product as follows:

1. Run the enterprisedevelopervisualstudio21\_update1.exe file and follow the wizard instructions to complete the installation.

The installer installs Enterprise Developer as well as Micro Focus Rumba and Enterprise Server for .NET.

#### 🤌 Note:

- If you are installing onto a machine that has an existing Micro Focus product that uses an older Sentinel RMS License Manager, you might be prompted to remove it and install the Micro Focus License Manager. By doing this you maintain the existing Sentinel RMS license files while adding the Micro Focus License Manager. If you are unsure about existing licenses on your computer or removing the Sentinel RMS License Manager, consult your System Administrator. If you want to proceed, remove Sentinel RMS License Manager by using Windows Add or Remove Programs and rerun the installation file.
- Trial licenses cannot be used with remote desktop services. If you want to use your product in this way, please contact Micro Focus SupportLine to obtain a relevant license.
- We recommend that you install any updates for Visual Studio and the .NET Framework that are available at the *Microsoft Download* site.
- If you install JDK you might be prompted to install the latest update. The latest update is not required for use with Enterprise Developer but you can install it if you wish.

## Installing as an Upgrade

This release will update existing installations of Enterprise Developer 2.1 for Visual Studio.

Before installing, check Installation Restrictions and Requirements.

## Installing Micro Focus Enterprise Developer Unix Component

### **Downloading the Product**

1. Use the download links in your Electronic Product Delivery email.

For more information follow the links for the installation instructions and the End User License Agreement.

## Installing

#### Note:

During the installation process, the installer configures the product's Enterprise Server System Administrator Process User ID. The Process User ID will be the owner of all Enterprise Server processes except the one for the Micro Focus Directory Server (MFDS). The Directory Server process (Enterprise Server Administration) runs as root as this allows it to access the system files and ports.

All enterprise server processes you start from Enterprise Server Administration run under the Process User ID which can affects the file access and creation.

By default, the installer uses the login id of the user that runs the installer for the Process User ID. To change the user id after you complete the installation, execute COBDIR/bin/casperm.sh.

To use the Web Installer:

**1.** Give the Web installer file execute permissions as follows:

```
chmod +x webinstaller_entdev_2.1_update1_platform
```

**2.** Run the installer from the Process User ID login:

./webinstaller\_entdev\_2.1\_update1\_platform

When the installer starts it will prompt you to enter the superuser password so it can perform operations that require root permissions.

3. If necessary, execute the \$COBDIR/bin/casperm.sh script to configure the Enterprise Server permissions and settings.

Alternatively, you can use the setup file and install the product as follows:

1. Give execute permissions to the setup file:

chmod +x setup\_entdev\_2.1\_update1\_platform

2. Run the installer from the Process User ID login:

./setup\_entdev\_2.1\_update1\_platform

When the installer starts it will prompt you to enter the superuser password so it can perform operations that require root permissions.

The COBOL environment is installed by default into /opt/microfocus/EnterpriseDeveloper.

To install in a different location use the -installlocation="Location" parameter to specify an alternative directory location. For example:

```
./webinstaller_entdev_2.1_update1_platform -installlocation="full path of
new location"
```

or

```
./setup_entdev_2.1_update1_platform -installlocation="full path of new location"
```

You can see details about which additional parameters can be passed to the install script if you enter the -help option.

You can use the following options to configure the Enterprise Server installation: [ - ESsysLog="location" ] [ -ESadminID="User ID" ] [ -CASrtDir="location" ], where:

- -ESsysLog Specifies a location in which the build will create the Enterprise Server System log file for example, -ESsysLog="/home/esuser/logs". The default location is /var/ mfcobol/logs.
- -ESadminID Sets the Enterprise Server System Administrator Process User ID from the command line for example, -EDadminID="esadm". The default user ID is the one that runs the installer.
- -CASrtDir Specifies the location were the Enterprise Server run-time system files are placed for example, -CASrtDir="/home/esuser/casrt/es". The default location is /var/mfcobol/es.

#### 🤌 Note:

 The installation of this product could affect the SafeNet Sentinel licensed components running on your machine. During installation licensing is shutdown to allow files to be updated. To ensure the processes running on your machine are not affected, you need to use the – skipsafenet option, which skips the installation of SafeNet:

./setup\_entdev\_2.1\_update1\_platform -skipsafenet

• To protect the SafeNet Sentinel installation from accidental updating you can create an empty file named SKIP\_SAFENET\_INSTALL in /var/microfocuslicensing/ as follows: touch /var/microfocuslicensing/SKIP\_SAFENET\_INSTALL

While the file is present, the SafeNet installer does not make changes to the installation or shutdown the running license daemons. If later licensing needs to be updated, remove the file and install Sentinel RMS server manually.

#### Set up the environment

When you have installed the product, you need to set the environment as described below.

- **1.** To set up your product, execute:
  - /opt/microfocus/EnterpriseDeveloper/bin/cobsetenv
- 2. To verify that your product is installed, execute:

cob -Version

**Important:** These commands set the environment only for the current shell. You need to execute them for each new shell that you start.

To avoid having to run cobsetent for every shell, add these commands to the shell initialization files (etc/profile, etc/bashrc, etc.)

Note that cobsetenv is only compatible with POSIX-like shells, such as bash, ksh, or XPG4 sh. It is not compatible with C-shell or pre-XPG4 Bourne shell.

#### **UNIX Installer Issues**

#### License Infrastructure Installer

On some Solaris platforms, you can receive the following error message when SafeNet license server needs to be installed or upgraded on your machine:

tar: /safenet.tar: No such file or directory

To resolve this issue, wait for the installation to complete and then perform the following:

- 1. Navigate to the safenet directory in the COBDIR location.
- 2. With superuser permissions execute: ./MFLicenseServerInstall.sh

#### License Server

On UNIX, you need to configure the computer hostname to ensure the license server will start properly.

To avoid performance issues, "localhost" and the computer hostname must not both be mapped to IP address 127.0.0.1. You should only map "localhost" to IP address 127.0.0.1.

The following is an example of how to specify these entries correctly in the etc/hosts file:

127.0.0.1 localhost.localdomain localhost IP machinelonghostname machineshorthostname

where IP is the unique IP address of the computer in xx.xx.xx format.

## **Configuring the Remote System Explorer Support**

The remote development support from the Eclipse IDE relies upon Enterprise Developer running on the UNIX machine and handling all requests from the IDE for building and debugging programs. Enterprise Developer provides a UNIX daemon, the Remote Development Option (RDO) daemon, which initiates the RDO as Eclipse clients connect to it. Whichever environment is used to start the RDO daemon will be inherited for all servers and hence all build and debug sessions.

#### Starting the Daemon

**Important:** Before starting the daemon you must have the following on your UNIX machine:

- a version of Perl
- a version of Java
- the as (assembler) and 1d (linking) programs on the path, as specified by the PATH environment variable

To start the daemon on the default port (4075) as a background process, perform this command with superuser authority:

\$COBDIR/remotedev/startrdodaemon

The daemon will now listen for any Eclipse client processes connecting to that machine on port 4075. If you want to use another port, then specify another port number on the startrdodaemon command.

The daemon can also be configured to instantiate the servers on a specified port or range of ports. This is particularly relevant when you want to only open certain ports through a firewall. To do this, perform this command with superuser authority:

```
$COBDIR/remotedev/startrdodaemon [<port> | <low port>-<high port>]
```

where:

 <port> is the port number the daemon should use to listen for connections from Eclipse on the client machine. If no value is given, it will be assigned a default value of 4075. This value matches the value assigned within the Eclipse installation.

For example,

\$COBDIR/remotedev/startrdodaemon 4999

This command will start a daemon listening on port 4999 and will use random server ports.

 <low port>-<high port> is the range of ports on which the servers (launched by the daemon) should use to communicate with Eclipse on the client machine.

#### For example,

\$COBDIR/remotedev/startrdodaemon 4080 4090-4999

This command will start a daemon listening on port 4080 and server ports will be in the range 4090 to 4999.

#### Stopping the Daemon

To stop the daemon, type the following command (with superuser authority): \$COBDIR/remotedev/stoprdodaemon <port>

#### **Configuring the Environment**

You may need to configure some aspects of the environment before you start the daemon. This is because when a build or debug session is initiated from one of the Eclipse clients, the environment used will be inherited from whatever was used to start the daemon. A typical example of the kind of environment that might need to be set up would include database locations and settings for SQL access at build/run time.

## After Installing

You are now ready to run Enterprise Developer. From the Windows taskbar click **Start > All Programs > Micro Focus Visual COBOL > Visual COBOL for Visual Studio**.

Please refer to the *Start Here* and *Product Information* sections in your product Help. Here, you will find information on getting started including tutorials and demonstration programs.

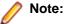

- The first release of Visual Studio 2010 has a browser-based help system, Microsoft Help Viewer 1.0, which does not include an index for the locally-installed help. Navigation of the content is only available using the table of contents and Search and the help contents for the Help system does not expand and collapse in the same way as previous Help systems.
- If you have problems trying to view the Micro Focus help, ensure that the Visual Studio Help Library is pointing to local help. From the Visual Studio menu click Help > Manage Help Systems
   > Choose online or local help and check the I want to use local help button.
- Visual Studio 2010 SP1 provides an upgrade of the help system, Microsoft Help Viewer 1.1, which provides a stand-alone help viewer with an index and a fully expandable table of contents.
- If you do not wish to install Visual Studio 2010 SP1, you can install some third party tools that enable the index or the fully expanding table of contents. Read *http://kb.microfocus.com/display/4/kb/article.aspx?aid=31484* for more.

## Repairing

#### Windows

If any product files, registry settings or shortcuts are accidentally removed at any point, you can perform a repair on the installation to replace them.

To repair your installation on versions of Windows Vista or later:

- 1. From the Control Panel, click Uninstall a program under Programs.
- 2. Right-click your Micro Focus product and select Repair.

#### UNIX

If a file in the installation of the product becomes corrupt, or is missing, we recommend to reinstall the product.

## **Installing Mainframe Access Server**

#### Introduction

The installation process for Mainframe Access Server uses a single FTP operation to transfer all of the mainframe software into a partitioned data set that you pre-allocate. When this transfer is complete, the remaining installation activities are all done on the mainframe. You customize and submit the pre-built FRESTORE job to restore the product data sets from the uploaded files and then continue with customization steps to create an operational Mainframe Access Server.

#### Requirements

- IBM TCP/IP 4.0, or Interlink TCP/IP 3.1 or higher
- two APPLIDs, two TCP/IP ports
- · APF security authorization support personnel availability
- Access to a network share with acceptable space for source and data, as well as the ability to access the IP address and ports used to access MFA
- The following installation-specific variable information:

| Variable            | Description                                                                                                    |
|---------------------|----------------------------------------------------------------------------------------------------|
| drive               |                                                                                                    |
| userid              | TSO user-ID for FTP to your mainframe                                                                                                    |
| pswd                | TSO password for the FTP user-ID                                                                                                    |
| your.mainframe.name | TCP/IP host name or IP address of your mainframe                                                                                                    |
| prodhlq             | A NEW high level qualifier that will be assigned for all<br>Host Connectivity data sets when the new Mainframe<br>Access product is installed. These are NOT existing<br>product data sets, but rather brand new files that you<br>will be creating for this base version. |

Important: The installation of a new version creates new product run-time data sets before the upgrade is applied. Any existing Host Connectivity 3.01 libraries remain intact, and can be used for fallback. If you prefer to retain your former production library names and re-use your existing prodhlq then rename your old libraries beforehand.

Make a note of the maintenance level of your current Mainframe Access Server. Messages MFM0001I and MFM0014I on the syslog and XDBOUT sysout data set show the maintenance level at startup. You may need to know what level you are upgrading from when you complete post-installation customizations for this upgrade.

#### Install Mainframe Access Server

In the instructions that follow, the information that you must provide is shown as one of the variable names from the table of information in the previous section. For example, if your high-level qualifier (*prodhlq*) value is MY.MFA, then substitute MY.MFA for *prodhlq*.

Follow these steps to load Mainframe Access Server:

- 1. Download the installation file from the link in your Electronic Product Delivery email and extract its contents to a directory on the PC.
- **2.** On the mainframe, allocate a new partitioned data set named *prodhlq*.UPLOAD to receive the uploaded files. Use the following data set characteristics for this upload library:

| DSORG=PO | <=== | PDS (pa | artition | ned dat | ca se | et)     |  |
|----------|------|---------|----------|---------|-------|---------|--|
| RECFM=FB | <=== | record  | format   | fixed   | and   | blocked |  |

```
LRECL=80 <=== 80 character record size
BLKSIZE=3120 <=== 3120 character block size
SPACE=(3120,(3500,500,50)) <=== allocate blocks (BLKS) size 3120
3500 primary blocks
500 secondary blocks
50 directory blocks
```

- On the PC, issue the following FTP commands. The actual text of the FTP prompts and responses that you see may differ slightly from those shown in this example.
  - a. Start FTP:

```
C:\>ftpyour.mainframe.name
Connected to your.mainframe.name.
220-FTPD1 IBM FTP CS/390 VxRy at YOUR.MAINFRAME.NAME, hh:mm:ss
220 Connection will close if idle for more than 5 minutes.
User (your.mainframe.name:(none)): userid
331 Send password please.
Password: pswd
230 userid is logged on. Working directory is "userid.".
```

**b.** Change the working directory on the mainframe to be the upload library that you allocated:

```
ftp> cd 'prodhlq.UPLOAD'
250 The working directory "hlq.UPLOAD" is a partitioned data set.
```

**c.** Set file transfer type to binary:

```
ftp> binary
200 Representation type is Image
```

d. Set FTP prompting off to transfer all files without interruption:

```
ftp> prompt
Interactive mode Off.
```

e. Transfer all files from the extracted \Upload directory to members in the prodhlq.UPLOAD library:

```
ftp> mputdrive:\upload\f*
200 Port request OK.
125 Storing data set prodhlq.UPLOAD(Fxxxxxx)
250 Transfer completed successfully.
ftp: xxxx bytes sent in x.xx seconds (xxx.xx Kbytes/sec)
.
.
```

f. When mput has transferred all files the ftp> prompt appears. End the FTP connection: ftp> quit

```
221 Quit command received. Goodbye.
```

- **g.** On the mainframe, verify that all files transferred successfully and that for each Fxxxxxx file in the \Upload directory there is a corresponding member in the *prodhlq*.UPLOAD data set. There should be 10 members, F1 through to F9 and FRESTORE.
- **4.** On the mainframe, edit member FRESTORE in the upload library, *prodhlq*.UPLOAD. Follow the instructions in that member to customize the JCL and then submit that job to restore the product libraries from the uploaded files and populate your new product runtime libraries.
- 5. Start Mainframe Access Server.

#### After installation

Since the program libraries can change between versions, it is necessary to either create new procedures, or back up the old procedures, and at least modify the DSNQUAL=*prodhlq* within your MFA sample started task procedures as provided by Micro Focus. The *prodhlq*.LOADLIB and *prodhlq*.SASC.LINKLIB must both be authorized.

Verify successful maintenance application by checking the Mainframe Access Server startup message: MFM0001I: Mainframe Access V4.00 (BASE ) is active

The "(BASE )" indicates the product maintenance level. Also check for "V4.00" in the Mainframe Access Data Connect server startup message:

MFA3031 MFA/DATACONNECT V4.00 - BASE COPYRIGHT (C) 1987-2012 MICRO FOCUS...

When you are satisfied with the new version installation you may delete the UPLOAD data set from your system.

#### New parameters and members in the CNTL samples data set

The following updated members are found in the CNTL data set.

| MFA     | sample MFA started task                         |
|---------|-------------------------------------------------|
| MFAS    | *new* sample MFAS started task for Data Connect |
| MFAAS   | sample MFAAS application server started task    |
| MFAVTAM | sample MFA VTAM definitions                     |
| PARMS   | sample PARMS for MFA started task               |
| PARMSAS | sample PARMSAS for MFAAS started task           |
| SERVERS | sample SERVERS configuration for MFA            |
| UPQUICK | configuration notes                             |

If you are migrating from Host Connectivity 3.01 WebSync 10 or earlier, you may want to retain your existing CNTL members from your current version as an installation test. You can simply copy the existing MFA started task JCL and change the STEPLIB to reference the new product libraries. You will however be required to modify the MFAS started task JCL since the module names for Data Connect have been changed to allow co-residence within the same authorized library as MFA.

Review the Change Log in each of the new members. Read the documentation for any new parameters in the Readme and in the updated Mainframe Access Administrator's Guide. Add these new parameters and other changes to your working copies. If necessary, customize the new parameters for your installation.

Once you are satisfied with the operation of Mainframe Access, you can consolidate the configuration settings into the new high-level qualified CNTL members.

## Uninstalling

#### Windows

To uninstall the product, you cannot simply delete its files from your hard disk. To uninstall the product:

1. Log in with the same user-ID as you used when you installed the product.

- 2. Click Uninstall a program under Programs in Control Panel.
- 3. Click View installed updates in the left-hand pane.
- 4. Select the product and click Remove or Uninstall as appropriate.

When you uninstall, the only files deleted are those that the installation software installed. If the product directory has not been removed, delete any unwanted files and subdirectories within it using Windows Explorer.

Į

**Note:** The installer creates separate installations for Micro Focus Enterprise Developer, Enterprise Server for .NET, and Micro Focus License Manager. Uninstalling only Enterprise Developer does not automatically uninstall Enterprise Server for .NET, the Micro Focus License Manager or any of the prerequisite software.

Enterprise Server for .NET must be uninstalled before you remove Enterprise Developer. To completely remove the product you must uninstall the Micro Focus License Manager as well.

You can optionally remove the prerequisite software. For instructions, check the documentation of the respective software vendor.

Some registry entries are not removed by the uninstallation process and you need to manually delete them.

The following folders might not be removed:

- The Micro Focus Product Name folder in the Start menu you can delete it manually.
- %systemdrive%\Users\Public\Documents\Micro Focus includes the binaries and the log
  files of the samples which you have built.
- %ProgramData%\Micro Focus includes some data files used by the Micro Focus licensing system.
- %Program Files%\Micro Focus you can delete it manually.

In addition, the following registry entries are not removed. These are created the first time that an Enterprise Server that has been enabled for performance monitoring starts up:

- Micro Focus Server\Performance\Active Servers
- Micro Focus Server\Performance\PerfIniFile

#### UNIX

**Note:** Before you uninstall the product, ensure that the Enterprise Server Regions and the Micro Focus Directory Service (MFDS) are stopped.

To uninstall this product:

1. Execute as root the Uninstall\_EnterpriseDeveloper2.1.sh script in the \$COBDIR/bin directory.

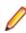

**Note:** The installer creates separate installations for the product and for Micro Focus License Manager. Uninstalling the product does not automatically uninstall the Micro Focus License Manager or the prerequisite software. To completely remove the product you must uninstall the Micro Focus License Manager as well.

To uninstall Micro Focus License Manager:

1. Execute as root the UnInstallMFLicenseServer.sh script in the /var/ microfocuslicensing/bin directory.

The script does not remove some of the files as they contain certain system settings or licenses.

You can optionally remove the prerequisite software. For instructions, check the documentation of the respective software vendor.

# **Licensing Information**

#### 🤌 Note:

- This release uses the license keys for the Enterprise Developer 2.0 release.
- If you are unsure about what your licensing policy is or what sort of license you require, consult your System Administrator or Micro Focus SupportLine to obtain a valid license.

**Windows** Use the Authorization Code, supplied with your delivery notice, to license your product. To do this:

1. Click Start > All Programs > Micro Focus License Manager > License Management System.

The dialog box for the Micro Focus License System Administration Tool will be displayed.

- 2. Click the Authorize tab.
- 3. Enter your Authorization Code and click Authorize.
- 4. Close the Micro Focus License System Administration Tool.

If you wish to install the license silently, execute the following after the product has been installed:

```
start /wait <install-dir>\bin\cesadmintool -term activate
AuthorizationCode
```

**UNIX** The Micro Focus Licensing System is installed into the /var/microfocuslicensing directory.

To license your software:

1. Run the Micro Focus Licensing Administration utility:

sh /var/microfocuslicensing/bin/cesadmintool.sh

#### 🤌 Note:

- You need permissions to write to the license file which normally means you need to log in as root.
- Make sure Java is on the PATH before you run the utility. See *System Requirements* for more information.
- 2. Select an option as appropriate and press Enter:

#### If you have access to the Internet:

Select **Online Authorization**. You will be prompted to enter the Authorization Code supplied with your delivery notice.

#### If you do not have access to the Internet:

You need the license strings. In order to obtain them, you need your Authorization Code, your Machine Id and a machine with access to the Internet.

- a. Choose Get Machine Id and press Enter.
- b. Make a note of the information which is displayed.
- c. On the machine which is connected to the Internet, open *http://supportline.microfocus.com/activation/* in a browser.
- d. Follow the instructions to obtain the license strings and save them to a text file.
- e. Copy the text file to the first machine on which you are installing the product.

**f.** At the command line, select **Manual License Installation** from the licensing options and enter the full name of the file containing the license strings.

# Enterprise Developer Editions and Licenses

Enterprise Developer comes in the following variants:

| Enterprise<br>Developer<br>Personal<br>Edition | Enterprise Developer Personal Edition is a free product, available for download. It is suitable for anyone who wants to become familiar with the Eclipse or Visual Studio means of editing and compiling mainframe applications under Windows.                                            |
|------------------------------------------------|----------------------------------------------------------------------------------------------------|
| Enterprise<br>Developer                        | Enterprise Developer is for customers looking to modernize mainframe applications and move to an alternative platform. This option again uses either the Visual Studio or Eclipse-based IDE and includes development and test tools for all platforms currently supported by Micro Focus. |

targets customers modernizing applications for deployment back on the mainframe or any of the z/Enterprise partitions. This option uses the Visual Studio or Eclipse-based IDE, mainframe integration and workflow management. It also includes tools to support development and test on z/Linux and AIX and x86 environments.

Both and Enterprise Developer are available for evaluation from Micro Focus and both have concurrent and named user license options.

You can use Enterprise Developer Personal Edition for a period of 365 days, after which you will not be able to use it. A trial license of Enterprise Developer lasts for 30 days, after which, if you have not authorized it with your authorization code, you will return to Personal Edition functionality.

After activation, you can see how many days your trial license has remaining by selecting **Help > Micro Focus > Product Licensing**, or by using the Micro Focus Licensing Administration tool.

To manage your product licenses you need to use the Micro Focus Licensing Administration tool. The tool allows you to authorize, view and revoke licenses. You can set up your license locally or request a license from, if your site is using one, a central license server.

You can also apply your authorization code directly within the product from the **Micro Focus** *Product Name* Licensing dialog.

For more on the Micro Focus Licensing Administration Tool, see *Licensing* in the Enterprise Developer help.

## **To activate Enterprise Developer Personal Edition**

Note: Having activated Enterprise Developer Personal Edition, your use of it is limited to 365 days. After this period you will need to enter an authorization code in order to continue using it, either for a 30 day trial or full license of Enterprise Developer.

1. Start Enterprise Developer.

If you have not installed a license for Enterprise Developer, starting the IDE and trying to create a COBOL project opens the **Micro Focus Enterprise Developer Product Licensing** dialog box. If you cancel this dialog box, you can invoke it again from **Help** > **Micro Focus Product Help** > **Product Licensing**.

- 2. Click I want to activate the free product.
- Ensure that the email address used to register the product is in the Email address text entry field. If you haven't registered your email address yet, click registration page and follow the instructions on that page.

4. Select one of the following options:

Automatic Use this if you have Internet access.

1. Click Activate License to activate your copy of Enterprise Developer Personal Edition.

Manual Use this if you are not connected to the Internet.

1. Click Send email.

This opens your default mail client and creates a new email filled in with the details to send to Micro Focus about activating your copy of the free Personal Edition of the product.

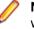

**Note:** If there is no mail client installed on your machine, you will be presented with a template that includes the email address, the subject and the contents of an email to send with a mail client of your choice. Do not modify the details.

You will receive a response email with details about your authorization request.

- 2. Paste the contents of the response email in the designated field in the **Micro Focus** Enterprise Developer Product Licensing dialog box.
- 3. Click Activate License.

This displays a message confirming your request for authorization has been successful.

4. Click Close.

## To request and activate a 30-days trial license for Enterprise Developer

1. In the IDE, click Help > Micro Focus Product Help > Product Licensing.

This opens the Micro Focus Enterprise Developer Product Licensing dialog box.

2. Type your email address in the Email address text entry field.

You need to use the same email address you used for the registration.

3. Select one of the following options:

Automatic Use this if you have Internet access.

1. Click Activate License to activate the trial license for Enterprise Developer.

Important: If, after you click Finish, you click the Cancel button in the progress dialog box to stop the activation process, the trial license might have registered on Micro Focus servers but not yet be registered on your machine. If you request a trial again then you can get a message saying that a trial license has already been used. If this happens, you should contact a Micro Focus Sales representative to obtain a new license.

You can do this by sending an email to EDTEBuyNow@microfocus.com, or selecting **Help > Micro Focus > Buy Now** and using the contact options in the dialog box.

**Manual** Use this if you are not connected to the Internet.

1. Click Send email.

This opens your default mail client and creates a new email filled in with the details to send to Micro Focus about activating the trial license for Enterprise Developer.

Note: If there is no mail client installed on your machine, you will be presented with a template that includes the email address, the subject and the contents of an email to send with a mail client of your choice. Do not modify the details.

2. Send the email.

You will receive a response email with details about your authorization request.

- 3. Paste the contents of the response email in the designated field in the **Micro Focus Enterprise Developer Product Licensing** dialog box.
- 4. Click Activate License.

This displays a message confirming your request for authorization has been successful.

5. Click Close.

After activation, you can see how many days your trial license has remaining by selecting **Help > Micro Focus > Product Licensing**, or by using the Micro Focus Licensing Administration tool.

#### To request a 30-days trial license for

Contact your Micro Focus Sales representative to request a 30-day trial license for .

## To buy and activate a full unlimited license

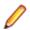

**Note:** You can only activate a full license from the IDE if you haven't yet activated Personal Edition. To activate a full version at any other time you must use the Micro Focus Licensing Administration tool.

For instructions on using the Micro Focus Licensing Administration Tool, see *Licensing* in the Enterprise Developer help.

1. In the IDE, click Help > Micro Focus Product Help > Product Licensing.

This opens the Micro Focus Buy Now dialog box.

- 2. Ensure that the email address you used to register the product is in the Email address text entry field.
- 3. Click Send email.

This opens your default mail client and creates a new email filled in with the details to contact Micro Focus. Send the email.

If there is no mail client installed on your machine, you will be presented with a template that includes the email address and subject line for an email to send to Micro Focus using a mail client of your choice.

You will be contacted by a Micro Focus Sales representative.

#### Activating the license from the IDE

When you have bought your license you are given an authorization code with which to activate the product.

1. Start Enterprise Developer.

If you have not installed any license for Enterprise Developer, starting the IDE and trying to create a COBOL project opens the **Micro Focus Enterprise Developer Product Licensing** dialog box. If you cancel this dialog box, you can invoke it again from **Help** > **Micro Focus Product Help** > **Product Licensing**.

- 2. Click I have a full Enterprise Developer license, paste the code in the Enter authorization code field, and then click Authorize.
- 3. Click Activate License.

You should receive a message that the activation has been successful.

4. Click Close.

# What's New

The following sections outline the new features that have been added in this release of Enterprise Developer for Visual Studio 2010.

## New features in Enterprise Developer 2.1 Update 1

Ø

**Note:** There are differences between the two variants of Enterprise Developer you might have installed. Enterprise Developer Personal Edition provides a development environment that supports analysis, editing and syntax checking of COBOL and mainframe programs outside of the mainframe environment. It does not, however, support off-mainframe debugging, unit testing and building of projects. To build, debug, and execute the demonstration application, you need Enterprise Developer.

#### **Copybooks Enhancements**

For variables in a copybook that are modified by COPY... REPLACING statements in your code, the Autos window displays all values defined in the source code. When there are multiple COBOL programs in your project that perform a COPY... REPLACING in a copybook, the Autos window only uses the replacing values found in the first COBOL program. In addition, a new command, **Open copybook with replaced values**, is now available from the editor for the copybooks that the COPY... REPLACING statements modify.

#### **Enterprise Server**

The following new features and enhancements are available:

| Clustering                                | Enterprise Server Clustering allows the scaling-out of work units, so that an increased number of operating system images can share the workload, resulting in high-performance, multi-system data sharing across all platforms.                 |
|-------------------------------------------|----------------------------------------------------------------------------------------------------|
| Historical Statistics<br>Facility         | The Historical Statistics Facility has been extended to include the generation of JCL file records, increasing the amount of information customers have available to assist them in monitoring and tuning their Enterprise Server installations. |
| Recovery of in-doubt<br>XA transactions   | Some events in XA environments can result in 'in-doubt' transactions, where all parts of a composite transaction are not committed through all participating resource managers. The recovery of such in-doubt transactions is now supported.     |
| SSL Support for the<br>CICS Web Interface | Enterprise Server now allows clients and servers to identify themselves through X.509 certificates and participate in SSL-enabled conversations.                                                                                                 |

#### HCO for DB2 LUW

- Support for 64-bit DB2 ECM
- Support for 64-bit compile and runtime
- Support for DB2 10.1
- New DB2 SQL compiler directive option, BGP, to enable background parsing.

#### **HCO for SQL Server**

• Data Transfer tool enables you to:

- Specify the number of error rows to identify before committing them to the log file.
- Transfer tables in one SSIS package instead of one package per table (optional).
- Execute DDL for tables
- Transfer DDL
- The Generate DDL tool provides you the option of using SQL Server database collation or preserving mainframe DB2 collation with SQL Server.
- Migration of DB2 temporary tables has been enhanced.

#### Mainframe Compatibility

is compatible with IBM System z9 mainframe hardware and later.

#### **PL/I Support**

- Support for executing PL/I programs using IBM MQ Series software
- DEFINE ALIAS support for the Open PL/I Compiler for XML
- Support for TSO/IDCAMS
- Improved PLISRTD performance on UNIX/Linux
- Improved file I/O speed when using the PL/I language to read or write sequential, indexed and relative record files
- To enable PL/I for CICS, JCL, IMS you only need to set ES\_PLI\_SUPPORT=Y. You no longer need to set ES\_PL1\_MFFH\_JCL=Y.
- Support for character picture data types A,X
- Support for %XINCLUDE (macro preprocessor and compiler)
- Support for %OPTION (macro preprocessor)
- Tolerance for source code containing INLINE and ABNORMAL attributes.
- Support for the TINY and HUGE built-in functions
- New PLICTF and PLICTFHX built-in functions
- Support for the PARAMETER attribute
- Support for the NONINIT attribute

# **Known Issues**

Please, refer to the *Known Errors and Restrictions* topic in the *Product Information* section of your product Help.

In addition, please note the following:

| CICS                         | An EXEC CICS DELAY statement may, sometimes, produce a difference of one second.                                                                                                    |
|------------------------------|----------------------------------------------------------------------------------------------------|
| COBOL<br>Watchpoints         | The debugger ignores a COBOL watchpoint that is hit if there is no statement following the statement that modifies the data on which that watchpoint is set.                                                                                                    |
| Documentation                | The installation instructions in the documentation for Enterprise Server for UNIX include incorrect filenames of the Web installer and setup files, webinstaller_entdev_server_2.1_platform and setup_entdev_server_2.1_platform. The file names should be webinstaller_entdev_server_2.1_update1_platform and setup_entdev_server_2.1_update1_platform, respectively.                                                                                   |
| ICETOOL<br>Emulation         | ICETOOL emulation for managed code is not available in this release.                                                                                                    |
| Enterprise<br>Server         | <ul> <li>On versions of Windows Vista and later, Enterprise Server listens only on the IPv4 loopback address (127.0.0.1). As a result, an attempt to connect to localhost with a TN3270 emulator such as RUMBA may fail. To work around this issue, in your emulator's configuration use 127.0.0.1 in preference to localhost or your host machine's name.</li> <li>The <b>Refresh</b> button at the bottom of the ESMAC pages does not work.</li> </ul> |
| Interface<br>Mapping Toolkit | In Visual Studio, using <b>Tools &gt; Micro Focus COBOL &gt; Generate Client from WSDL</b> results in the Visual Studio IDE terminating abnormally. To work around this issue, you need to use the imtkmake command line utility to generate clients from WSDL.                                                                                                    |
| JCL VSE                      | When running Enterprise Server applications on HP Itanium in 32-bit mode, if you receive an error such as "CASCD1057S JES Initiator for Server abended by signal 00004", you need to set the environment value COBMAINSTACK to a value greater than 500000 to increase the default stack size.                                                                                                    |
| Native COBOL                 | On Windows XP, when building a native COBOL application in Visual Studio, a dialog may pop up with error "Unhandled exception at 0xc0006866 in cobol.exe: 0xC0000005: Access violation reading location 0xc0006866)". This is caused by Symantec antivirus runtime protection. To resolve this, you need to apply the following fix from Symantec: http://www.symantec.com/business/support/index? page=content&id=TECH97280&locale=en_US.               |
| Open PL/I                    | Currently, the Open PL/I Codewatch debugger does not run on 64-bit Windows 8.                                                                                                    |

# **Resolved Issues**

The resolved issues that customers have reported are listed in this section. The numbers that follow each issue are the Reported Problem Incident number followed by the Customer Incident Numbers (in parentheses). RPIs that have numbers only (and no text) are included to confirm that the RPIs have been fixed, since no further information is required.

- .NET Compiler
- .NET CICS (General)
- .NET ESQL Support
- .NET RTS
- CAS (COBOL App Server) General
- CAS XA Switch modules
- Compiler
- Data Tools Converter
- Data Tools Vrecgen (Character)
- Documentation
- File Handling External File Handler
- File Handling Sort / JCL Sort
- Interface Mapping Toolkit General
- MF Communications Server
- MF Directory Server
- MTO CICS Emulation
- MTO CICS ESMAC
- MTO IMS TM
- MTO JCL MVS
- MTO JCL TSO
- MTO JCL Utils
- MTO JCL Utils IDCAMS
- MVS REXX Emulation
- NCG
- Open PL/I CICS Preprocessor
- Open PL/I Compiler
- Open PL/I Debugger
- Open PL/I Macro Preprocessor
- Open PL/I RTS
- Open PL/I SQL Preprocessor
- RTS
- Setup Issues (UNIX)
- SQL: Cobsql
- SQL: HCO for SQL Server
- SQL: OpenESQL
- Visual Studio IDE
- XML syntax support runtime

#### .NET Compiler

Back to List

 A COMPUTE statement where the target field had fewer significant digits than some of the operands of the arithmetic expression no longer results in invalid arithmetic.

1087987 (2614566)

#### .NET CICS (General)

#### Back to List

 In Enterprise Server for .NET, setting an extended attribute for a field in a BMS map and sending the map with SEND MAP DATAONLY no longer clears the Modified Data Tag (field-changed flag) for the field.

1086652 (2599743)

#### .NET ESQL Support

#### Back to List

 SQLWARN4 flag was not being set when more than one row was returned for a singleton SELECT statement. The OpenESQL run-time now correctly sets SQLWARN flags when a singleton SELECT statement returns multiple rows. - 1085945

#### 1085945 (2593798)

• The OpenESQL pre-compiler sometimes flagged object host variables as invalid when multiple programs were compiled into a single .exe or a .dll file.

1086906 (2603712)

#### .NET RTS

#### Back to List

A performance issue with raising an expression to a fractional power has been fixed.
 1086614 (2594740)

## CAS (COBOL App Server) General

#### Back to List

- HSF includes the following enhancements:
  - A new record type (JCLF) for JCL files.
  - A Job class has been added to the JCL JOBSTART records.
  - A condition code has been added to the JCL STEP records.

- Statistics for up to 5 Transient Data Queues per CICS record has been added (same as for exisiting TSQ stats). The HSF files will now be created with the following header:

#HSFVer=02 Type,PID,Task,Date,Time,Tran/Job,User/DDName/CC,LU/Step,Prog/DSName,Latent/ ReadCount,Resp/WriteCount,API/RewriteCount,SQL/ DeleteCount,IMS,DSType,DSAccessType,File1,Count1,Time1,File2,Count2,Time2,File3,Count3,Time3, File4,Count4,Time4,File5,Count5,Time5,TS1,Count1,Time1,TS2,Count2,Time2,TS3,Count3,Time3,TS4 ,Count4,Time4,TS5,Count5,Time5,TD1,Count1,Time1,TD2,Count2,Time2,TD3,Count3,Time3,TD4,Cou nt4,Time4,TD5,Count5,Time5

#### 1082755 (2552658)

Logging has been added for the resource managers to facilitate recovery from failures that leave the
resource managers such as DB2 and MQ with in-doubt transactions. You only need to log if the
resource manager switch modules are configured to respond to xa\_recover() calls. Logging may affect
the performance so you can disable it as follows - edit the server from the Enterprise Server

Administration, click the General tab and type the following in the Configuration Information text box: [ES-Environment] ES\_XA\_LOG\_SUPPRESS=Y

1085539 (2582570)

#### **CAS XA Switch modules**

#### Back to List

• The SQL Server XA switch module was updated to resolve some issues with verifying the success or a failure of ODBC API calls which could lead to failures during the commit or rollback operations.

1087383 (2608663)

The ODBC one-phase commit switch module has been updated so that when you use it within an
online environment (such as CICS or Web Services), and then you perform a COMMIT, any cursors
that are not defined as WITH HOLD are closed. When you use the module within JES-enabled
transactions that use IKJEFT01, all cursors are closed as before.

1087536 (2610091)

#### Compiler

#### Back to List

 Specify an environment variable with the USE and DIRECTIVES Compiler directives (e.g. USE"\$myDirs") to locate a directives file.

1086063 (2592063)

#### Data Tools Converter

#### Back to List

• The dfconv replacement input and output filenames are no longer truncated to the filename lengths used within the profile file.

1086569 (2599741)

• DFCONV, the data file convert command line utility, is now available in Enterprise Server.

1087051 (2605033)

#### Data Tools Vrecgen (Character)

#### Back to List

• The source files for the VRECGEN and VRECGEN2 utilities are now stored in the .\src folder in the product installation.

1087209 (2603963)

#### Documentation

#### Back to List

• The SSRANGE Compiler directive is provided for emulation of the IBM mainframe compiler of the same name; because of this, its scope is limited to the syntax permissible in a mainframe dialect.

1087083 (2605408)

• To ensure no loss of functionality when accessing Vision and RM/COBOL data files, you should use the appropriate IDXFORMAT Compiler directive setting or file handling option, and not use the CALLFH(ACUFH) Compiler directive. See 'Configuring Access to Vision Files' and 'Configuring Access to RM/COBOL Data Files' for more information.

593437 ()

• The documentation has been updated so that the help page more accurately reflects the ESMAC screen.

1087753 (2611733)

- All COBOL CICS programs that call user exits need to be compiled with the NOAMODE directive.
   593780 ()
- The documentation now clarifies the EZACICM.MOD location.

1086693 (2599949)

• The documentation now includes information about the -stcpssl cassub option.

1087060 (2605136)

• The product documentation now includes information about the ES\_JESYSMSG\_OUTPUT environment variable.

1087004 (2604533)

• The JCL documentation has been updated to include the error messages JCLAM0187I and JCLAM0188I.

1087072 (2605203)

• The documentation has been updated to provide more information about the MFJAMS LISTCAT command.

594069()

- The documentation has been updated to remove references to ERRORLEVEL in Unix environments. 1087575 (2610423)
- The casrdtex documentation has been updated to include several more supported parameters. 594324 ()

#### File Handling - External File Handler

#### Back to List

• EXTFH configuration options specified under the FOLDER tag now work correctly with UNIX files when they are specified with an absolute path in the SELECT statement of a COBOL program.

1086089 (2594733)

RMFM record lock timeouts now work correctly on UNIX.

1087015 (2602108)

#### File Handling - Sort / JCL Sort

#### Back to List

• A SORT RETURN statement now returns a 9/230 error for the return past EOF.

1087358 (2606867)

 SORT now terminates with return code 16 and throws a 9/013 error when the catalogued input file is not physically present.

1087529 (2607690)

 SORT now terminates with return code 16 and displays error message "SORT103E Invalid operator .JOINKEYS." when the JCL contains the JOINKEYS parameter.

1087311 (2607369)

#### Interface Mapping Toolkit General

Back to List

 The console client generated by IMTK Service Interfaces was in ANSI, causing an error on Japanese operating systems. The console client is now generated as a UTF-8 XML file to eliminate the error. -594049

594049 ()

#### **MF** Communications Server

#### Back to List

 Micro Focus Communications Server no longer fails intermittently with a signal or an exception if a CICS Web Interface listener fails to start because of a port conflict.

594293 ()

#### **MF Directory Server**

#### Back to List

• Previously, if you used the -x command line option when exporting an Enterprise Server configuration definition from MFDS in XML format, the MFDS process would terminate.

1087968 (2609146)

#### **MTO - CICS Emulation**

#### Back to List

 Printer documents initiated by the CICS SPOOL commands are now sent directly to the printer and are no longer delayed.

1087941 (2613944)

• The documentation now clarifies the usage of DDnames in the SSTM context.

1085948 (2593338)

• If an alternate file is created and the base name for the referencing file is wrong, the user can now correct the resource definition base name and apply the changes without having to restart the region.

1084651 (2578312)

#### **MTO - CICS ESMAC**

#### Back to List

The default queue in ESMAC > JES > Spool is now the OUTPUT queue.

588935 ()

#### MTO - IMS TM

#### Back to List

• An EXEC DLI TERM call could result in a storage violation 114 error in COBOLDLI.

594167 ()

• You now receive warning and error messages in the console log when the IMS Message Queue approaches an out-of-space condition, and when its free space is exhausted.

1086438 (2594357)

 IMS Connect EBCDIC message data is now supported. 1088027 (2614756)

#### MTO - JCL MVS

#### Back to List

 The informational messages JCLAM0187 and JCLAM0188 are no longer issued inappropriately. 1087086 (2605203)

#### MTO - JCL TSO

#### Back to List

 The documentation has been updated to clarify the IDCAMS commands available within TSO batch jobs.

1084163 (2573281)

#### MTO - JCL Utils

#### Back to List

 Under increased load conditions, using multiple initiators, a 9/068 error on casspool was sometimes reported and a job was not run. Improved status checking has been incorporated to remove this problem.

1086528 (2587849)

Input files are no longer optional so you can receive errors if you catalog a file without creating the
physical file. To help avoid failures of JES job steps because of a missing input file, you can use one or
both of the following environment variables: 1) MFALLOC\_PCFILE=Y - results in the creation of a
catalog file if DSORG=PS is set in the DCB parameters. 2) MFJ\_INPUTDS\_ERROR=N - results in
IEBDG, IEBGENER and IEBCOMPR utilities to treat missing input files as though they were present but
empty files.

594968 ()

#### MTO - JCL Utils - IDCAMS

#### Back to List

 The IDCAMS REPRO of records into an RRDS file that already contained data was generating a file write error. This has been corrcted. If the RRDS file contains records and REPLACE has been specified in the REPRO command then the records will be overwriten. If REPLACE has not been specified then a DUPLICATE RECORD (JCLAM0236E) error will be generated.

1086780 (2601984)

#### **MVS REXX Emulation**

#### Back to List

 Execs residing in temporary datasets allocated to SYSEXEC or SYSPROC no longer sometimes fail to load.

1086478 (2579785)

• The bpxwunix() function is now supported by the REXX engine.

1085190 (2584045)

#### NCG

#### Back to List

An error when linking on Solaris Intel 64 bit with the latest versions of Solaris 10 has been fixed.
 1086852 (2602536)

• Display statements of the type "display a(1:i\*c) at 0101" could cause the generator to fail when in debug mode.

1088048 (2607368)

#### **Open PL/I CICS Preprocessor**

#### Back to List

• When a nested %INCLUDE is preprocessed by the macro preprocessor, the corresponding %ENDFILE is now injected into the preprocessor output in the correct column (column 1).

1082294 (2546061)

 Previously on AIX you could not compile/link with the same commands that were present on Windows, Linux, and SPARC: you had to execute the preprocess/compile steps separate from the link steps and manually create an appropriate export list and invoke the ld command directly with the appropriate parameters. We now create an export list if it does not exist and allow you to preprocess/compile/link in one mfplx command as you can on other platforms.

593676()

 Using -nodebuginfo with the MACRO preprocessor no longer strips off the %IGNORMARGINS; directive, so when the mfexecpp (CICS) preprocessor processes the source it no longer loses items in colums 1 and anything past column 72.

#### 1087424 (2609009)

• In some cases, ldpli failed with an unresolved reference due to the absence of the entry point MFPLICPPN\_<program name>.

1087076 (2603565)

#### Open PL/I Compiler

#### Back to List

• Any variable declaration with conflicting storage attributes now produces and E-level diagnostic. The Open PL/I compiler accepts the first storage attribute and ignores any additional storage attributes.

1087130 (2605852)

- A issue with using SUBSTR of a character pictured variable as a pseudo-variable has been resolved. 1086979 (2603607)
- A problem with a function call in the RETURN statement has been fixed.

1087098 (2605508)

• A problem when using the STRING function as a pseudo-variable and the Compiler switch -range has been fixed.

1086550 (2597682)

• An erroneous diagnostic for fixed decimal variables accepting the specified number of digits has been fixed.

1086830 (2600689)

• For the Open PL/I Compiler, the implementation limit of 64 for the number of data and format list pairs in an edit-directed specification has been increased to 256.

1086769 (2600690)

 The Open PL/I Compiler now correctly handles bit variables with DEFINED storage and the POSITION attribute.

1086738 (2600658)

• The Open PL/I Compilker no longer encounters a problem using a CHAR(\*) VAR parameter as the argument to the MAXLENGTH built-in.

1087241 (2606704)

• A possible memory leak in -opt mode no longer occurs when using character strings in a relational comparison.

1085402 (2587143)

• Named constants of type BIT with static initializers no longer has a regression issue.

1087296 (2607316)

• When initializing fixed decimal static arrays, an erroneous 343E diagnostic message with regard to precision and scale was being issued.

1087452 (2609295)

 An issue which resulted in a SIGSEGV during the code generator phase of the Compiler has been resolved.

1087283 (2607092)

#### **Open PL/I Debugger**

#### Back to List

• The CodeWatch Debugger no longer traps while to evaluate a user function in the debugged procedure on Windows operating systems with Data Execution Prevention (DEP) turned on.

588762()

• The Open PL/I Debugger no longer traps while to evaluate a user function in the debugged procedure on Windows operating systems with Data Execution Prevention (DEP) turned on.

579079()

#### **Open PL/I Macro Preprocessor**

#### Back to List

 When you used the PL/I Macro Language PARMSET() built-in, it would sometimes incorrectly report PARMSET() as true for an argument that had not been passed in. The problem was most prevalent when a combination of KEYWORD invocation and positional parameter invocations were intermixed multiple levels deep.

592695()

If a PL/I Macro is written so that KEYWORD parameters (as opposed to positional parameters) are
used, and a macro is driven that uses a KEYWORD parameter which is not supplied, the result is no
longer truncated at the location of the missing KEYWORD parameter.

1084556 (2578580)

• The output from "NOTE" in PL/I was being incorrectly written to STDERR instead of STDOUT. STDERR was then causing a loop when you ran it from within the Visual Studio IDE.

1086977 (2603654)

• The Open PL/I Macro Preprocessor now handles multiple closes of macros.

#### 1084417 (2577063)

• When running the macro preprocessor as part of an Open PL/I Compile, if there are missing %INCLUDE files, we now flag them as SEVERE errors which are visible in the Visual Studio Output Tab even with the minimal level of MSBuild information enabled. We terminate after the macro phase, allowing the customer to correct the situation before continuing.

1084419 (2577072)

• The Open PL/I macro preprocessor now supports the new %XINCLUDE statement.

593874 ()

 When the macro preprocessor was making multiple passes on the same portion of code, %ENDFILE and %FILE were not always generated in Column 1. This was causing issues for the CICS and SQL preprocessors. 1087132 (2605895)

#### Open PL/I RTS

#### Back to List

• The performance of the Open PL/I internal subroutine P\$ANY2 which handles unoptimized conversions from one data type to another has been improved and it now runs faster.

#### 1087119 (2605529)

 The correct link level context is now being maintained for writes to SYSPRINT and PLIDUMP from within PL/I CICS Programs. Also, if DCB attributes are not specified for the PLIDUMP DD in the CICS SSTM file (or an SSTM file was not used) then the output no longer contains extraneous garbage data in the TDQ for each record written to the PLIDUMP.

1087347 (2603565)

 The correct LINK level context are now maintained for writes to SYSPRINT and PLIDUMP from within PL/I CICS Programs.

1087346 (2603565)

Accessing PL/I Regional(1) files from an Open PL/I Program no longer triggers an ONKEY condition
when attempting to read KEY(0) from an OPEN PL/I Program. This behavior should have returned 'FF'x
if the record was not present or the actual record if present.

1087690 (2611584)

• Reading from a PL/I "Regional(1)" dataset into a "CHAR VARYING" field no longer results in garbled data being returned from a successful read.

1087674 (2611386)

• When using a VSAM RRDS to emulate PL/I Regional(1) file, a trap no longer occurs if the RECSZ() parameters for AVG, MAX used to define the VSAM RRDS are identical.

1087675 (2611383)

 Writing or rewriting to a record contained in an Open PL/I "Regional(1)" file no longer triggers the ONKEY condition if a key of 0 was used.

1087762 (2612112)

Studio Enterprise Edition 6.0 SP2 WS1 Hotfix 11 eliminated a memory leak on multiple open/close cycles. This introduced a new issue, where an OPEN/CLOSE of an initial file followed by two or more consecutive OPENs of INPUT and OUTPUT types resulted in bogus 9/148 file status and ON ERROR being triggered. This behavior only occurred if the first file opened was closed prior to the opening of second and subsequent files.

1086579 (2599958)

#### **Open PL/I SQL Preprocessor**

#### Back to List

The SQL precompiler was not recognizing the NOT SYMBOL properly which resulted in SQL precompiler errors.

1087179 (2606194)

• A problem with a sporadic incorrect occurence of Error 2000A has been fixed.

1087150 (2606039)

• The mfdb2 pre-compiler did not tolerate the "BUFFERED" attribute when it was used on a file declaration.

1086978 (2603472)

#### RTS

#### Back to List

• When upgrading mainframe-based PL/I code to Enterprise Server, if the application utilized the CEE3ABD API then it failed to link with an unresolved external.

1084537 (2578370)

#### Setup Issues (UNIX)

#### Back to List

During installation, the CheckDiskSpace function no longer relies on English text strings from the UNIX df command.

1086610 (2600117)

#### SQL: COBSQL

#### Back to List

• The COBSQL preprocessor could not process options longer than 65 characters.

1085597 (2589416)

#### SQL: HCO for SQL Server

#### Back to List

• The OpenESQL pre-compiler no longer generates byte-swapping code before it starts processing an SQL statement in a managed application.

1086935 (2603979)

• The LOCK TABLE statments in dynamic SQL are now handled correctly.

#### 1087307 (2607534)

 Non-COBOL client applications can now read result sets from COBOL stored procedures that have been migrated from the mainframe and which use SQL(DIALECT=MAINFRAME) if the stored procedures are built using the SQL(OPTION=NORSLOCATORS). This new directive makes cursors that were declared as WITH RETURNED TO CALLER return default SQL Server result sets rather than simulated mainframe result set locators.

1087312 (2606438)

 It is now possible debug nested stored procedure calls if the calling stored procedure is built with SQL(OPTION=NESTEDCLRDEBUG). This is a new directive that has been added to help work around the limitations of Microssoft's SQLCLR.

1086796 (2601898)

 Values of the SQL(PASS) directive greater than 30 characters no longer causes an error when processing applications compiled with SQL(DBMAN=ODBC).

#### 1087320 (2603638)

• The OpenESQL precompiler no longer generates swap logic if a host variable defined as USAGE COMP is used multiple times in the same SQL statement.

1087537 (2609854)

 Performing an exit from a subroutine that was called from a SQL CLR stored procedured resulted in the context connection closing incorrectly. This would then cause SQL errors if the program executed any further SQL statements.

1087543 (2610152)

 Some problems with handling of table aliases in UPDATE and DELETE statements by HCOSS have been resolved. 1087628 (2611002)

 The OpenESQL Run-Time now transforms DB2 timestamp formats in HCOSS applications to the SQL Server format for Dynamic SQL statements where SQLTYPE is either ESQL-TIMESTAMP-CHAR or ESQL-TIMESTAMP-CHAR-NULL.

1087643 (2610779)

• SQL CLR stored procedures with DATE parameters produced exceptions if, when called from JAVA clients, they were passed as a STRING parameter rather than an SQL SERVER DATE parameter.

1087647 (2611164)

 If SQL(DIALECT) is set to "MAINFRAME', DESCRIBE OUTPUT now returns the width for variables in bytes. Previously, it returned the display width.

1087463 (2609430)

• The OpenESQL run-time now correctly processes Dynamic SQL running in HCOSS applications where more than 10 parameter markers were in use.

1087688 (2611560)

 The OpenESQL run-time now correctly processes INSERT statements for DATE fields passed in USA format when it executes HCOSS applications using Dynamic SQL.

1087854 (2612952)

#### SQL: OpenESQL

#### Back to List

 The SQL JVM Run-Time .jar library file is now supplied as part of the Micro Focus COBOL deployment products for UNIX.

1087595 (2610662)

• A DBMAN=OCI option is now available in OpenESQL for PL/I programs. The option enables you to use Oracle's OCI API rather than ODBC to talk to Oracle databases.

1086487 (2598954)

• The OpenESQL preprocessor sometimes generated incorrect query lengths for EXEC SQL PREPARE INTO FROM statements, resulting in the SQL queries being truncated.

1087324 (2607761)

 The OpenESQL preprocessor incorrectly rejected certain characters that are valid in PL/I but not in COBOL.

1086846 (2603129)

• The ODBC pre-compiler now allows you to define host variables after the DECLARE CURSOR SQL statement if they are not defined in the PROCEDURE DIVISION.

1086501 (2599123)

• When using the SQL Server Native Client ODBC driver, the OpenESQL Run-Time System now correctly processes SQL Server data defined as VARCHAR(MAX).

1086665 (2601192)

#### Visual Studio IDE

#### Back to List

 The Error List window now shows the details about the "Illegal command line" error when it is a result of setting invalid SQL directives.

1085251 (2585426)

• When you debug native code and query a data item which contains null bytes, the value displayed in the Watch window is no longer truncated at the first null byte.

1087235 (2604749)

Adding files to a project when directives scan is disabled was taking a long time to complete.

593378 ()

• An issue where you could not open copybooks from the context menu in the COBOL editor when the filename was specified with its extension and without surrounding quotes has been resolved.

1087031 (2604709)

• There is an improvement in the performance of the cursor in the text editor when working with larger files and projects.

1085255 (2585450)

• A problem with the value of "Link with objs" setting being duplicated after you reload the COBOL Link properties page has been resolved.

1086091 (2595408)

• Previously, when you upgraded COBOL projects with signed assemblies from Visual Studio 2003 format to Visual COBOL 2010 format, the signed assembly property was lost.

1085258 (2585458)

• There is no longer a crash when adding a reference path to a managed COBOL project. 1087055 (2604844)

#### XML syntax support runtime

#### Back to List

 The XML preprocessor now generates correct output for the COUNT IN clause. 1086285 (2596137)

# **Updates and SupportLine**

Our Web site gives up-to-date details of contact numbers and addresses.

## **Further Information and Product Support**

Additional technical information or advice is available from several sources.

The product support pages contain a considerable amount of additional information, such as:

- The WebSync service, where you can download fixes and documentation updates.
- The Knowledge Base, a large collection of product tips and workarounds.
- Examples and Utilities, including demos and additional product documentation.

To connect, enter http://www.microfocus.com in your browser to go to the Micro Focus home page.

Note: Some information may be available only to customers who have maintenance agreements.

If you obtained this product directly from Micro Focus, contact us as described on the Micro Focus Web site, *www.microfocus.com*. If you obtained the product from another source, such as an authorized distributor, contact them for help first. If they are unable to help, contact us.

## **Information We Need**

However you contact us, please try to include the information below, if you have it. The more information you can give, the better Micro Focus SupportLine can help you. But if you don't know all the answers, or you think some are irrelevant to your problem, please give whatever information you have.

- The name and version number of all products that you think might be causing a problem.
- Your computer make and model.
- Your operating system version number and details of any networking software you are using.
- The amount of memory in your computer.
- The relevant page reference or section in the documentation.
- Your serial number. To find out these numbers, look in the subject line and body of your Electronic Product Delivery Notice email that you received from Micro Focus.

On Windows, if you are reporting a protection violation you might be asked to provide a dump ( .dmp) file. To produce a dump file you use the **Unexpected Error** dialog box that is displayed when a protection violation occurs. Unless requested by Micro Focus SupportLine, leave the dump setting as Normal (recommended), click **Dump**, then specify a location and name for the dump file. Once the dump file has been written you can email it to Micro Focus SupportLine.

Alternatively, you might be asked to provide a log file created by the Consolidated Tracing Facility (CTF) - a tracing infrastructure that enables you to quickly and easily produce diagnostic information detailing the operation of a number of Micro Focus software components.

On UNIX, you can use the Micro Focus UNIX Support Scan Utility, mfsupport, to create a log file that contains the details about your environment, product, and settings. The mfsupport script is stored in \$COBDIR/bin.

To run mfsupport:

1. Start a UNIX shell.

- 2. Set COBDIR to the product with issues.
- 3. Execute mfsupport from a directory where you have write permissions.

This creates a log file, mfpoll.txt, in that directory.

4. When the script finishes, send the mfpoll.txt file to your Micro Focus SupportLine representative.

#### Note:

If COBDIR is set to a location that does not contain etc/cobver, the script outputs the contents of /opt/microfocus/logs/MicroFocusProductRegistry.dat which keeps a list of the installed Micro Focus products.

If COBDIR is set to a location that does not contain etc/cobver or COBDIR is not set, mfsupport gives you the option to search your machine for possible product locations. Note that the search can take some time if you have a large amount of disc storage and files.

## **Creating Debug Files**

If you encounter an error when compiling a program that requires you to contact Micro Focus technical support, your support representative might request that you provide additional debug files (as well as source and data files) to help us determine the cause of the problem. If so, they will advise you how to create them.

# **Disclaimer**

This software is provided "as is" without warranty of any kind. Micro Focus disclaims all warranties, either express or implied, including the warranties of merchantability and fitness for a particular purpose. In no event shall Micro Focus or its suppliers be liable for any damages whatsoever including direct, indirect, incidental, consequential, loss of business profits or special damages, even if Micro Focus or its suppliers have been advised of the possibility of such damages. Some states do not allow the exclusion or limitation of liability for consequential or incidental damages so the foregoing limitation may not apply.

Micro Focus is a registered trademark.

Copyright <sup>©</sup> Micro Focus 1984-2013. All rights reserved.

This product includes software developed by Computing Services at Carnegie Mellon University (http://www.cmu.edu/computing/)".